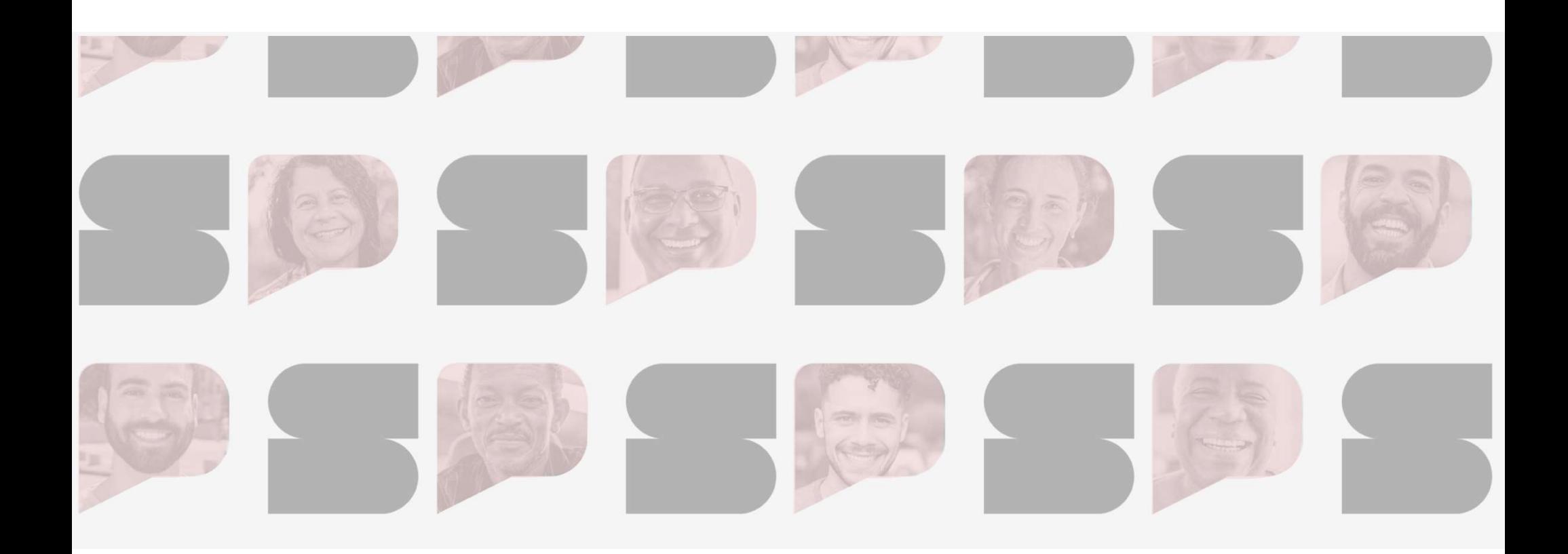

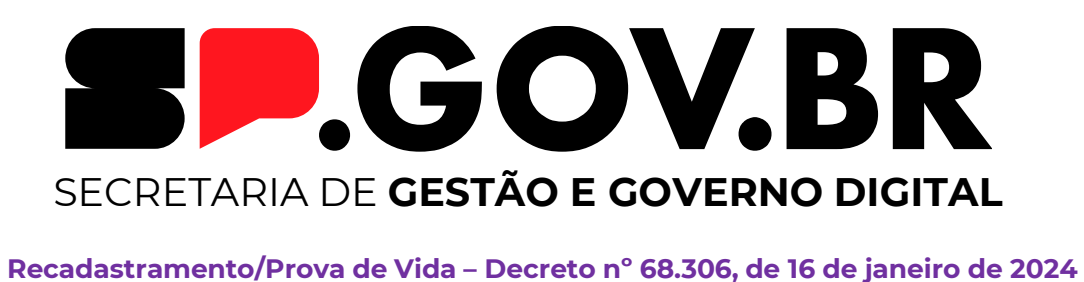

### Agenda do dia

- $\sigma$  Alterações normativas
- G Benefícios do Recadastramento Digital e da Prova de Vida
- Como realizar o Recadastramento Digital e a Prova de Vida Benefícios do Recadastramento Digital e da Prova<br>Como realizar o Recadastramento Digital e a Prov<br>Papel dos setorias e subsetoriais de RH<br>Concelecía de MOVO Como realizar o Recadastrame<br>Papel dos setorias e subsetoria<br>O que há de NOVO
- 
- 
- C O que vem pela frente
- G Dúvidas e Sugestões

## Alterações normativas

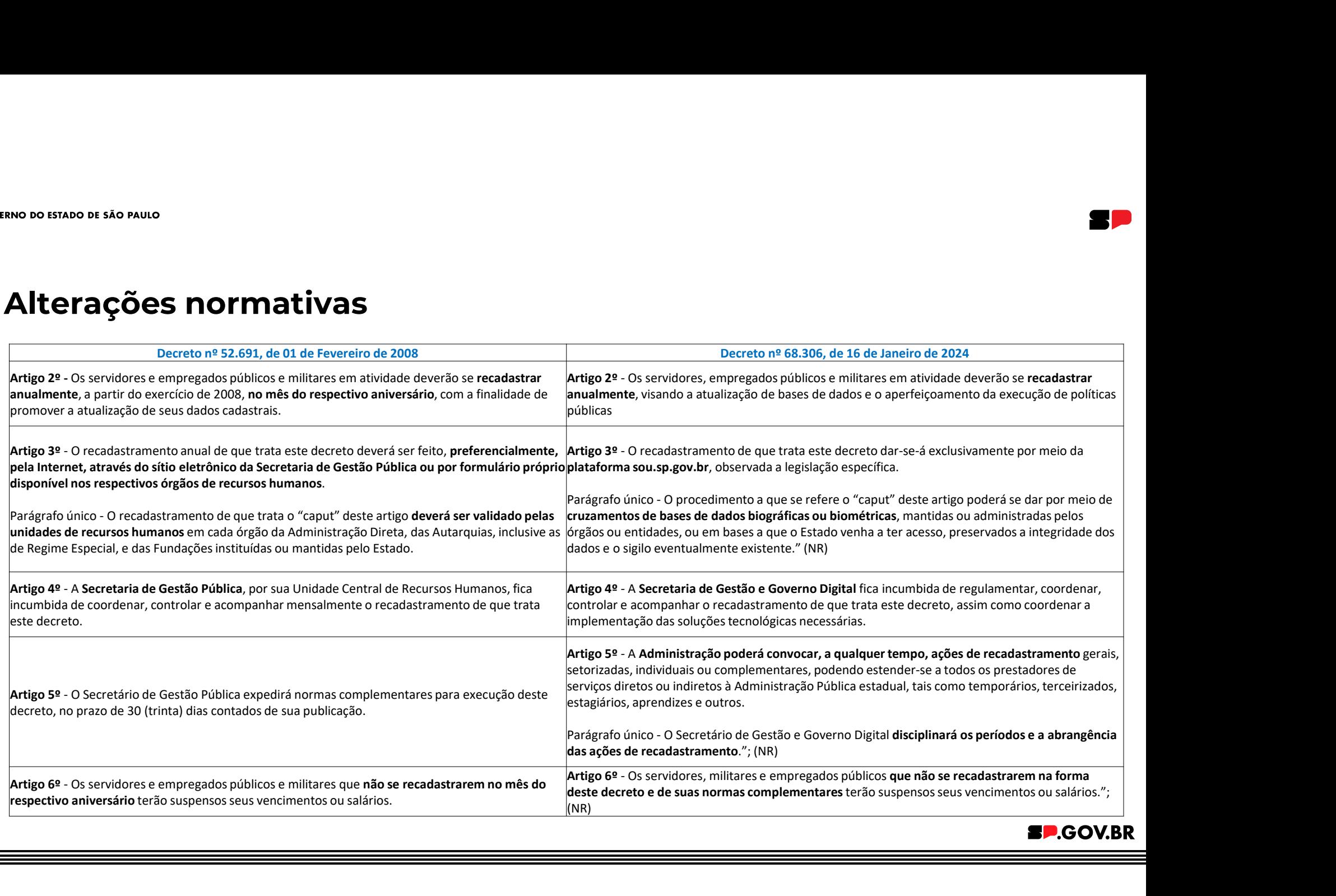

Legislação

## e Resoluções.

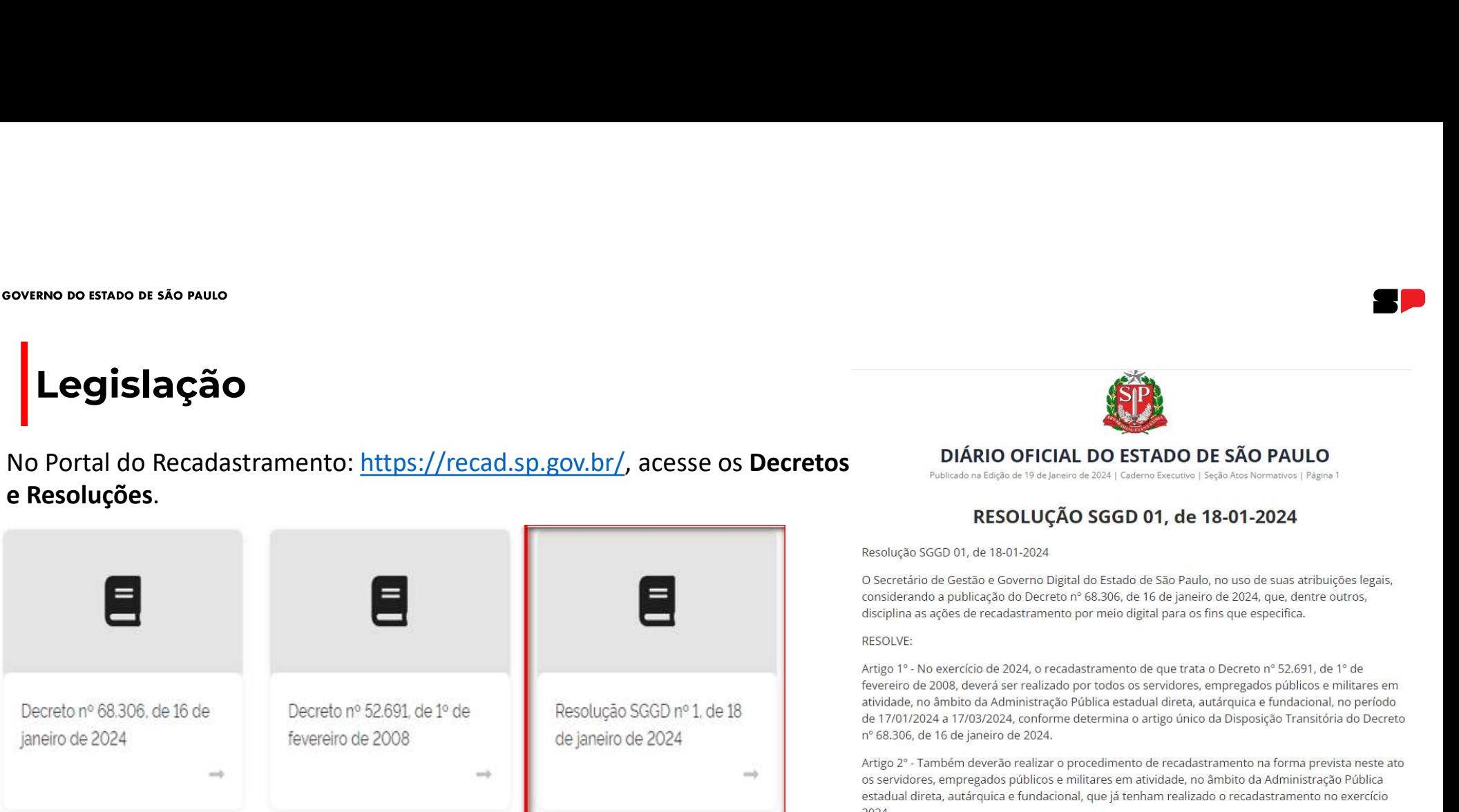

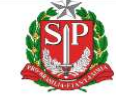

disciplina as ações de recadastramento por meio digital para os fins que especifica.

**RESOLVE:** 

Artigo 1º - No exercício de 2024, o recadastramento de que trata o Decreto nº 52.691, de 1º de fevereiro de 2008, deverá ser realizado por todos os servidores, empregados públicos e militares em atividade, no âmbito da Administração Pública estadual direta, autárquica e fundacional, no período de 17/01/2024 a 17/03/2024, conforme determina o artigo único da Disposição Transitória do Decreto nº 68.306, de 16 de janeiro de 2024.

Artigo 2º - Também deverão realizar o procedimento de recadastramento na forma prevista neste ato os servidores, empregados públicos e militares em atividade, no âmbito da Administração Pública estadual direta, autárquica e fundacional, que já tenham realizado o recadastramento no exercício 2024.

Artigo 3º - A atividade de recadastramento dar-se-á pelos seguintes canais:

I - Portal Web https://recad.sp.gov.br; e

II - Aplicativo SOU.SP.GOV.BR, disponível nas lojas de aplicativos para Android e iOS.

Parágrafo único. Os usuários a que se refere o artigo 1º poderão, opcionalmente, obter suporte presencial para a realização do recadastramento nas unidades setoriais ou subsetoriais de Recursos Humanos de sua vinculação.

Artigo 4º - Esta Resolução entra em vigor na data de sua publicação.

 $***$ 

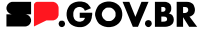

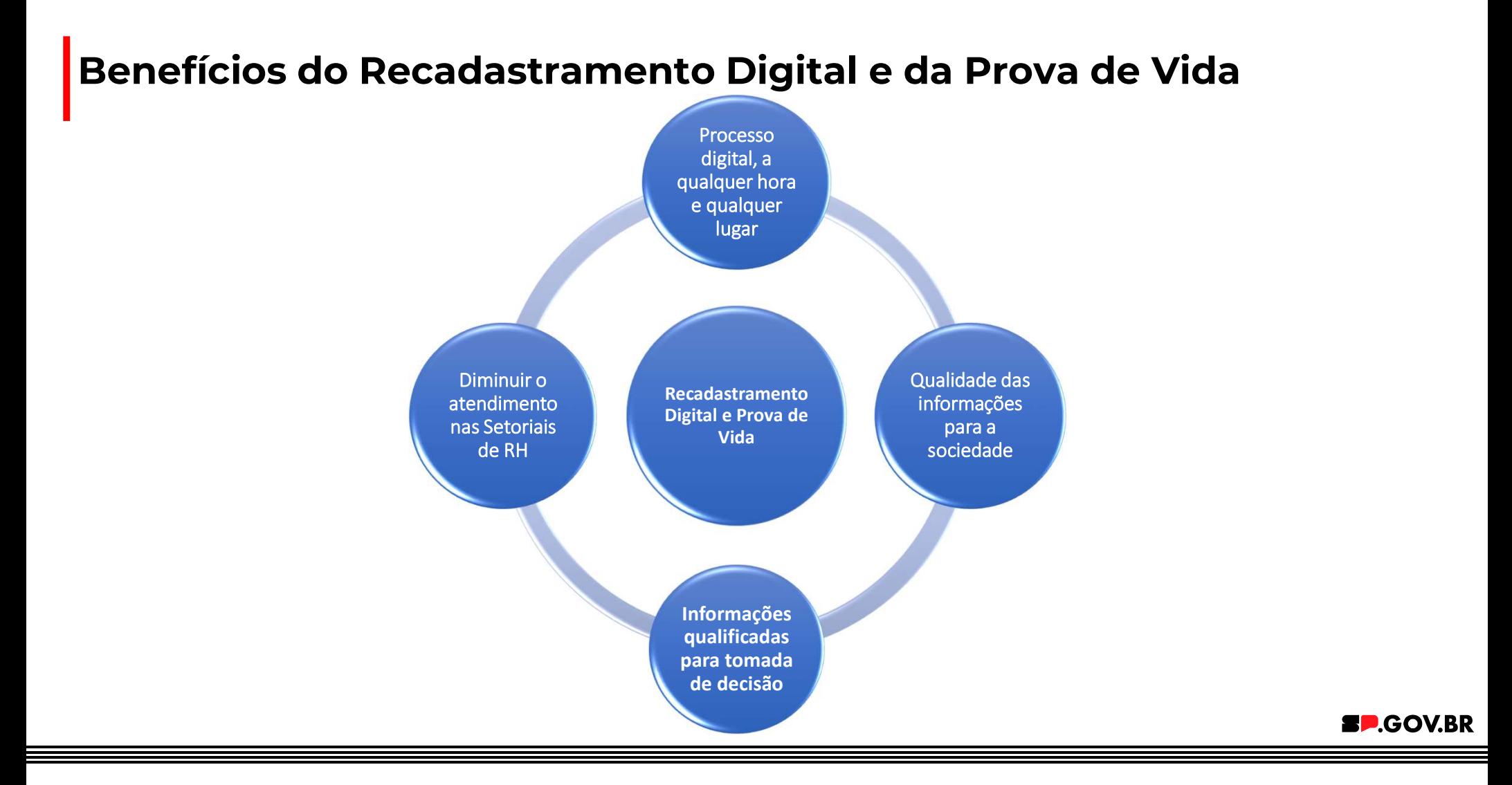

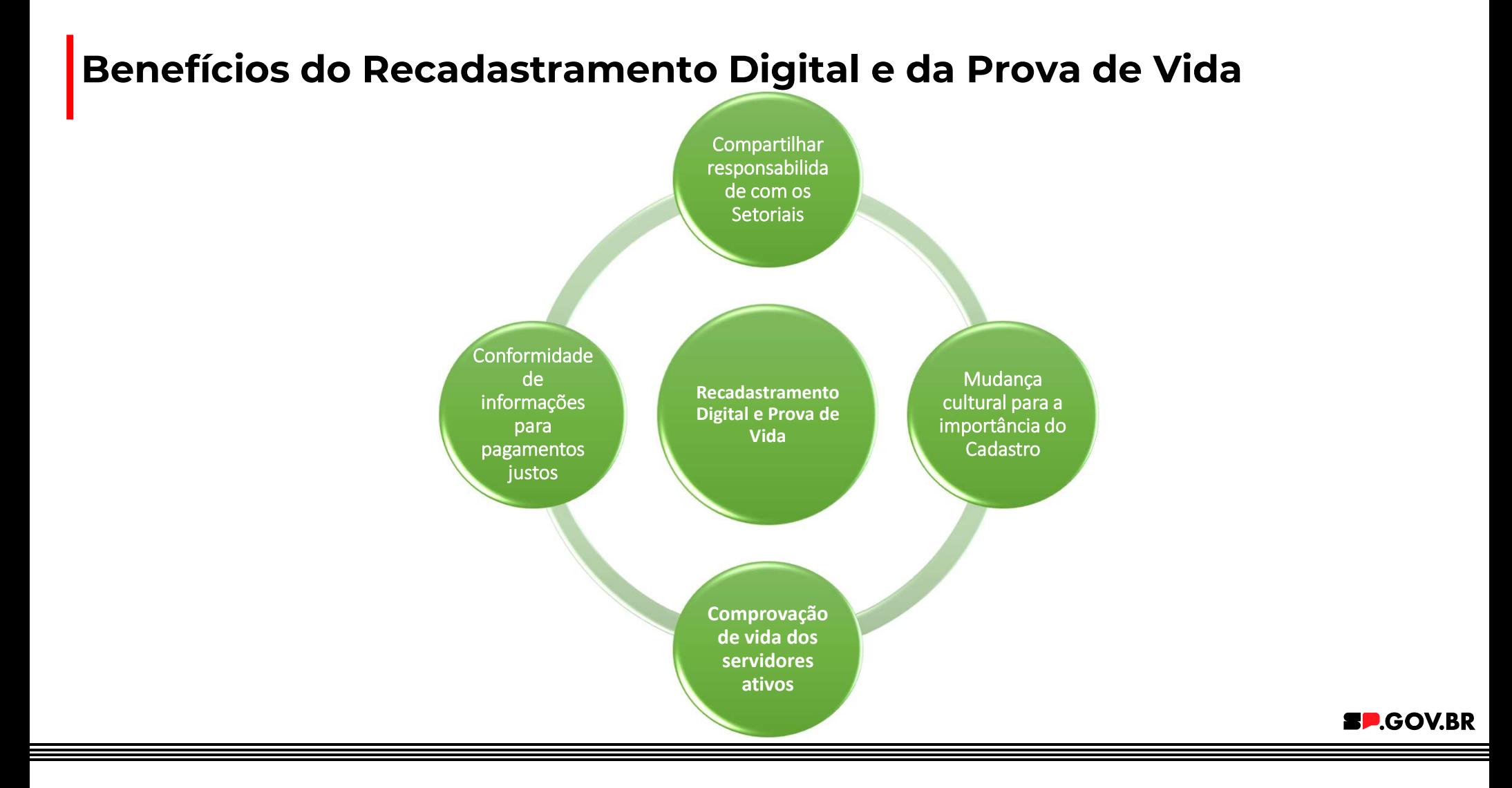

**SP.GOV.BR** 

### Como realizar o Recadastramento e a Prova de Vida

### Antes Agora

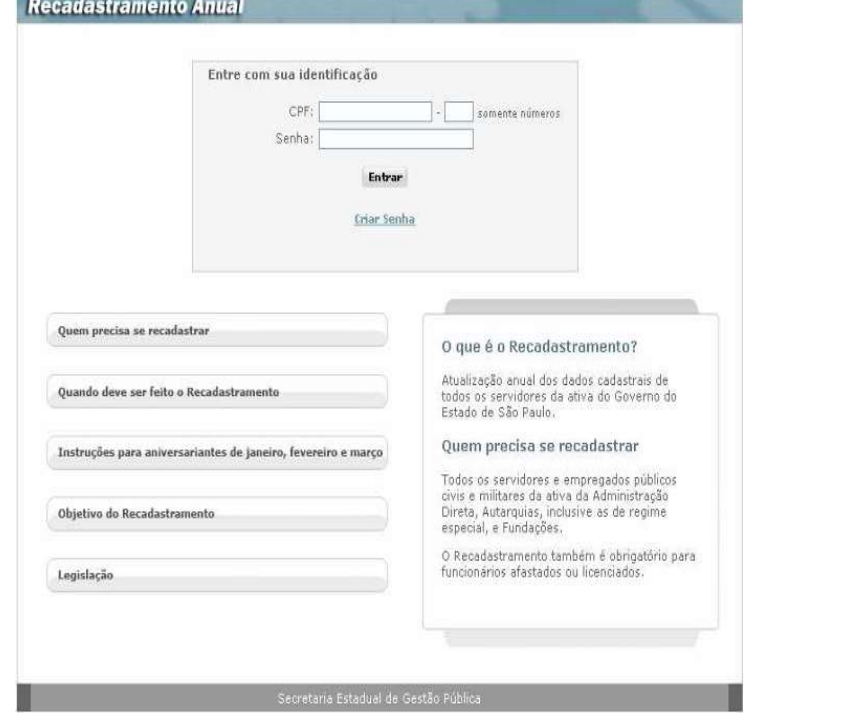

sou

## Como entrar no aplicativo SOUSP

**COMO ENTAT NO APLICATIVO SOUS**<br> **COMO ENTAT NO APLICATIVO SOUS**<br>
1. Após o download, localize o ícone do SOU.SP.GOV.BR na tela do seu<br>
smartphone e clique nele para abrir o aplicativo.<br>
Selecione o botão "Entrar com gov.b

dis o download, localize o ícone do SOU.SP.GOV.BR na tela do seu<br>
phone e clique nele para abrir o aplicativo.<br>
ecione o botão "Entrar com gov.br"<br>
a acessar o conteúdo do SOU.SP.GOV.BR, é necessário realizar o<br>
com a sua

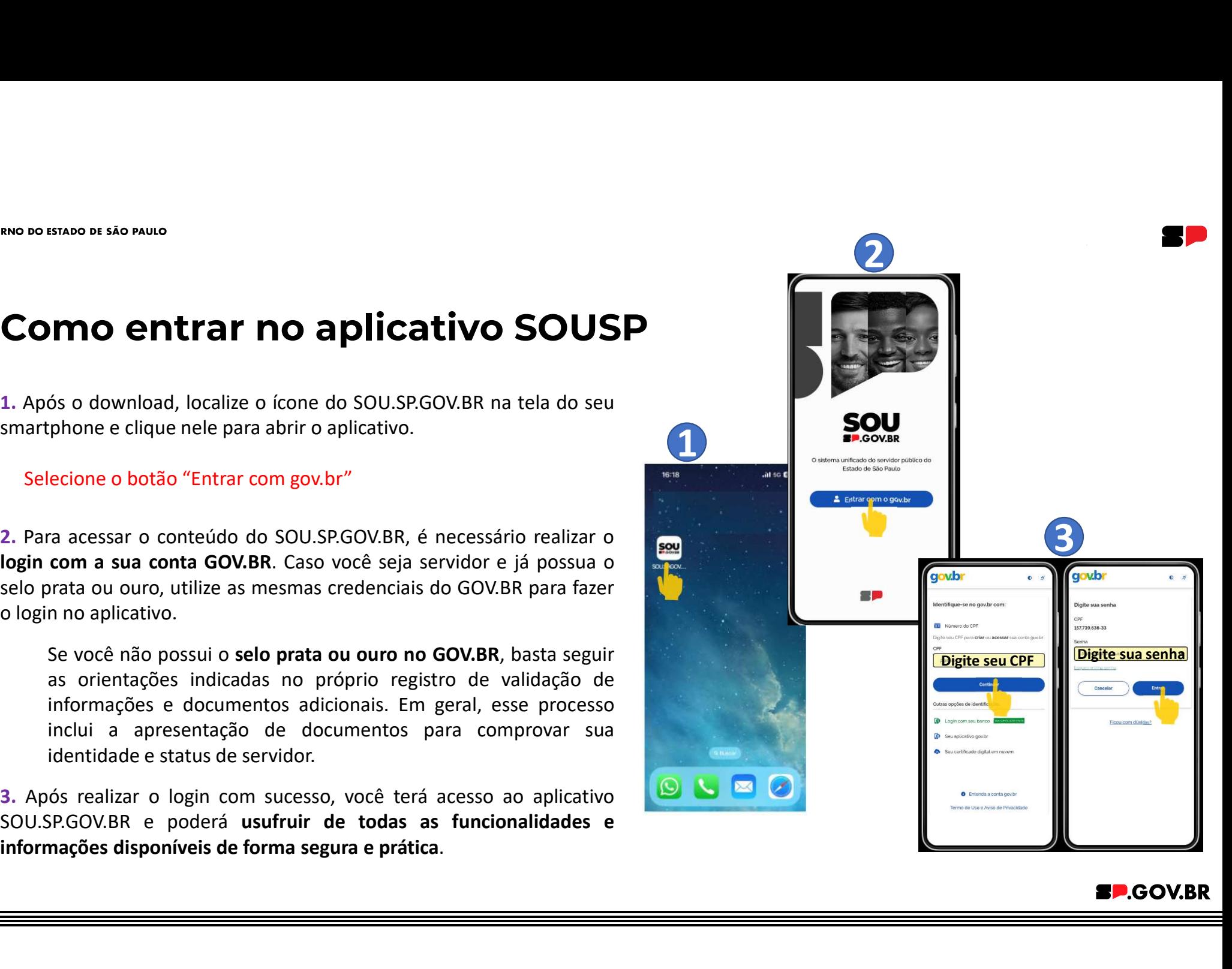

### Status do Recadastramento Digital

- 
- 

- 
- 

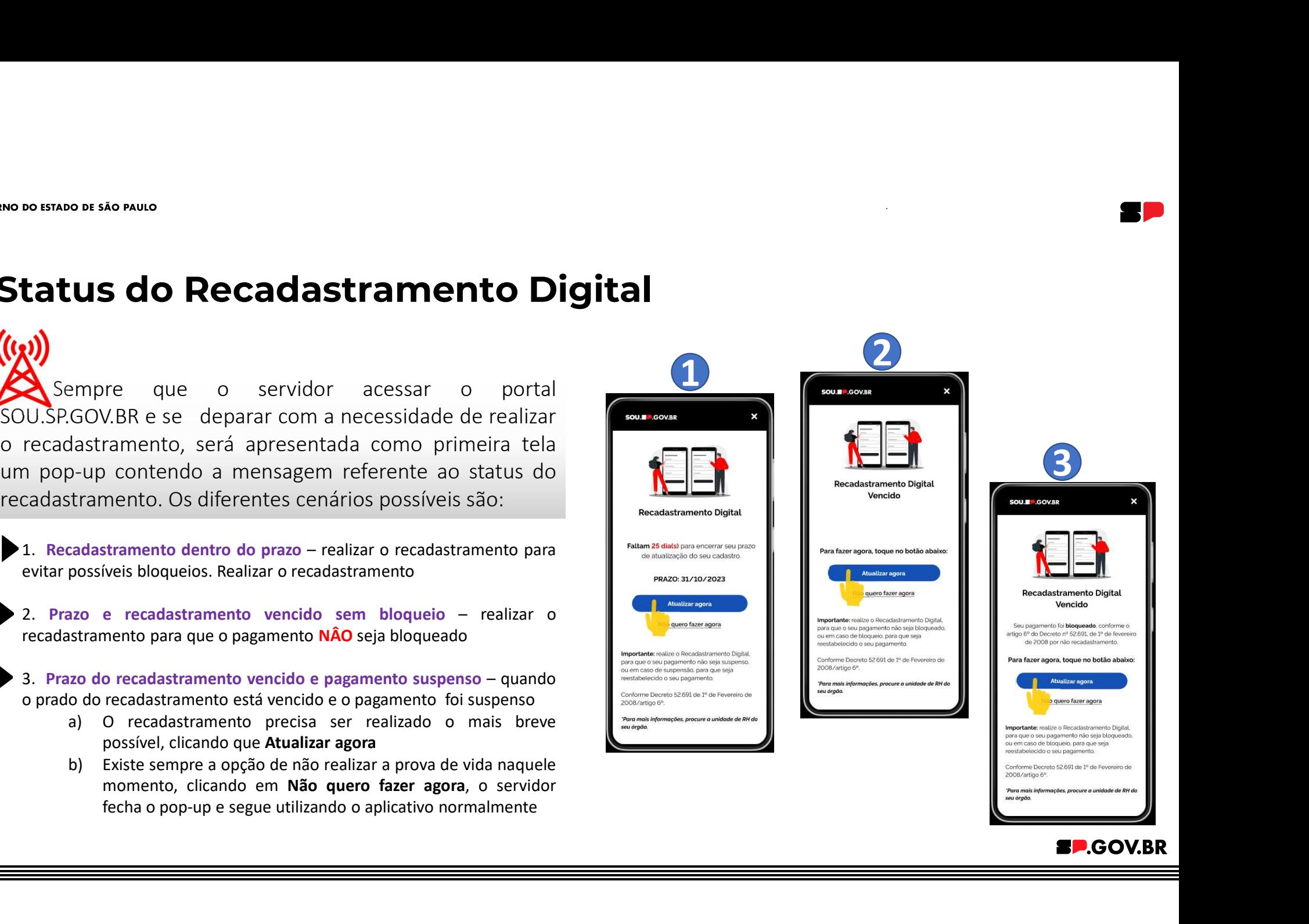

### Status do Recadastramento Digital

- -
	- normalmente

liberado.

- 
- normalmente

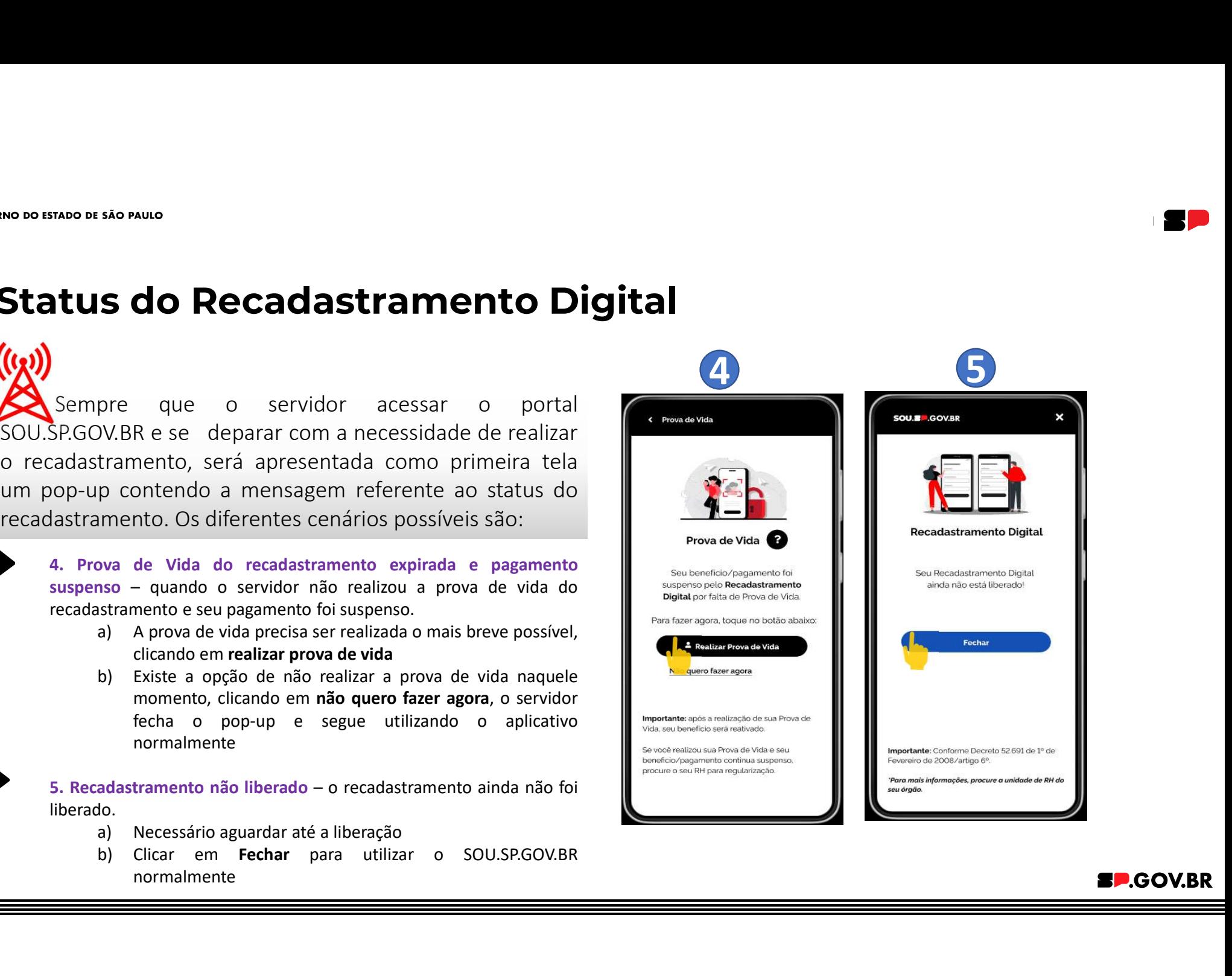

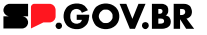

**SETADO DE SÁO PAUCO ROIS ENCORECES DE SERVIS DE CONSTRENDENTES (DESPENDENTES) ANALITAT AGREGATA DE CONSTRENDENTES (DE ARTESTES DE CONSTRENDENTES DE CONSTRENDENTES DE CONSTRENDENTES DE CONSTRENDENTES DE VERSE DE CONSTRENDE Sustable Dividend COS ITENS<br>
Sustable dividend COS ITENS**<br>
Atualizar agora, a tela ao lado aparecerá.<br>
tela pode-se observar as informações:<br>
O prazo limite para realizar o recadastramento<br> **Progresso** do recadastramento<br>

ta tela pode-se observar as informações:<br>
O prazo limite para realizar o recadastramento<br>
Progresso do recadastramento<br>
Os blocos de dados que são necessário para o recadastramento com o<br>
respectivo status:<br>
Se verde – OK

- 
- 

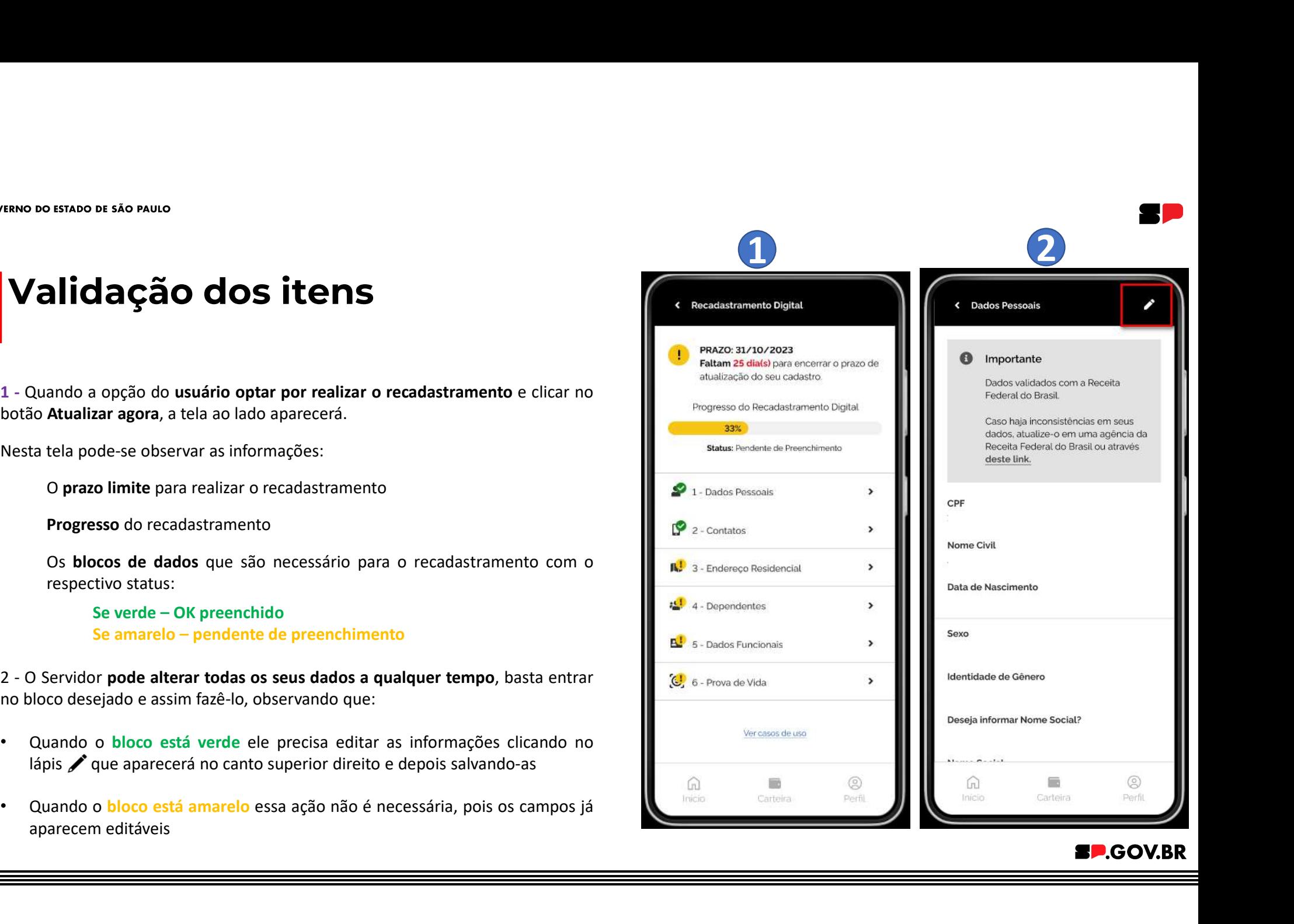

baixo)

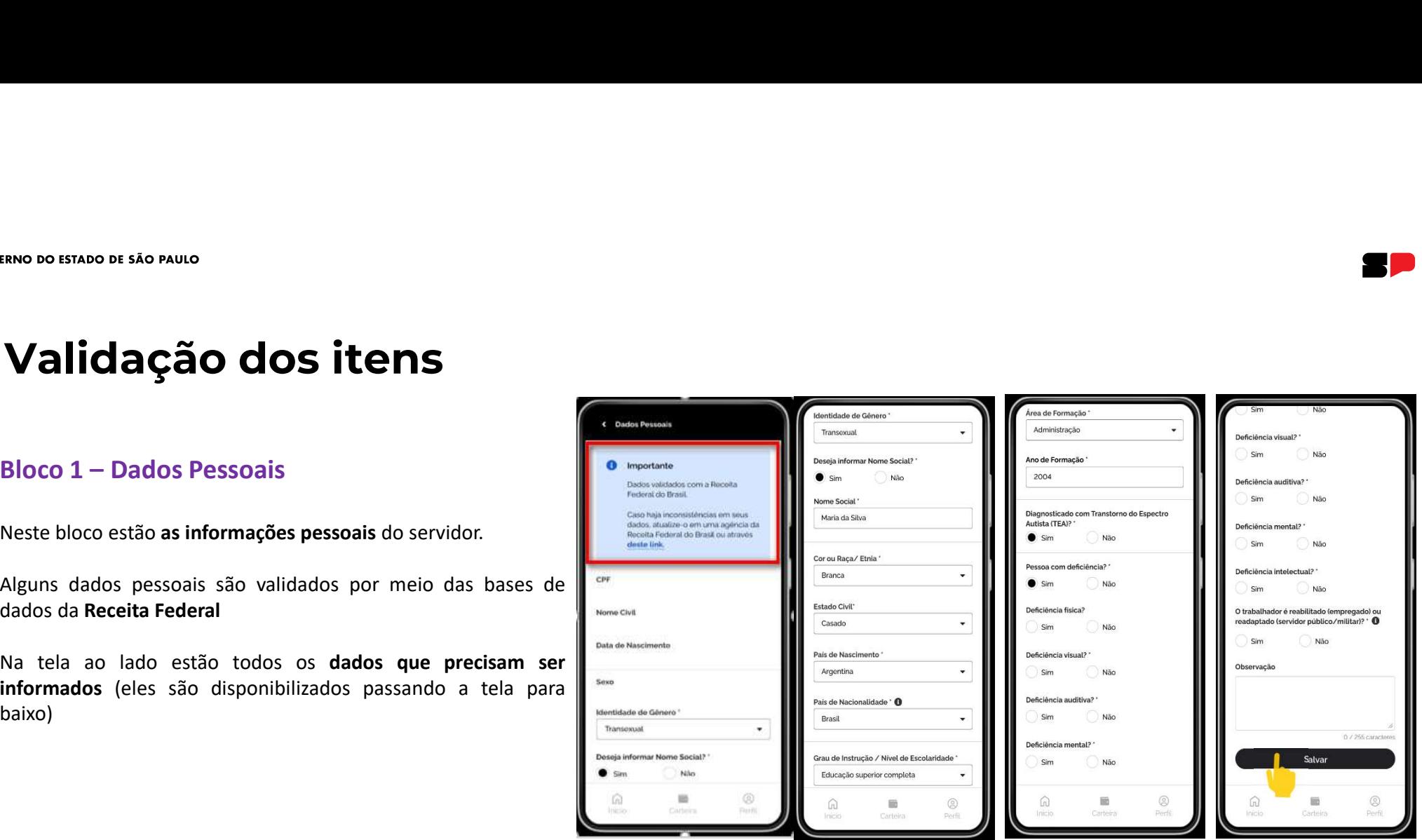

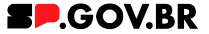

# ERNO DO ESTADO DE SÃO PAULO<br> **Validação dos itens**<br>
Bloco 2 – Contatos<br>
Este bloco trata dos contatos de telefones e e-mails do servidor<br>
Na tela ao lado estão todos os dados que precisam ser Validação dos itens

informados

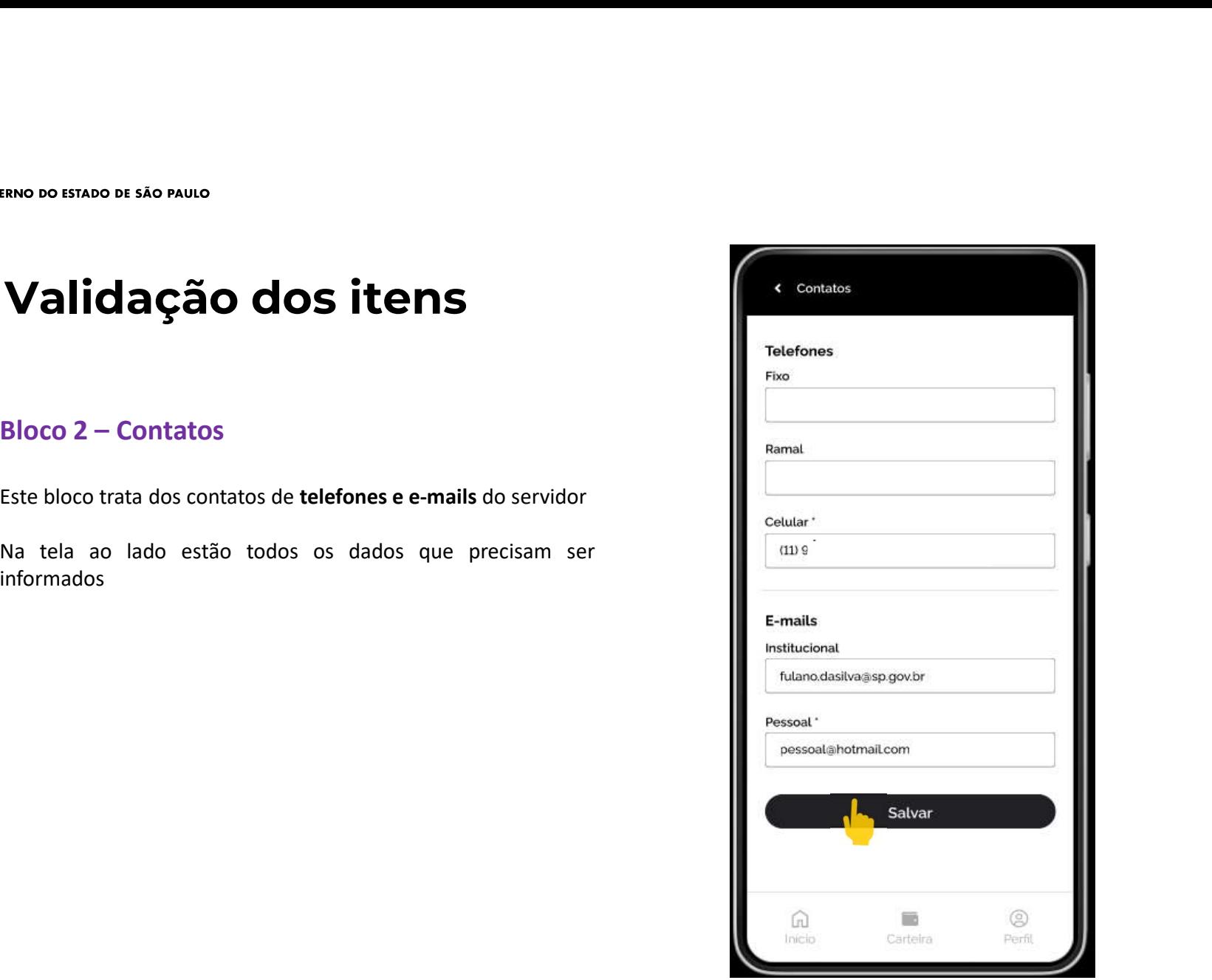

**SP.GOV.BR** 

baixo)

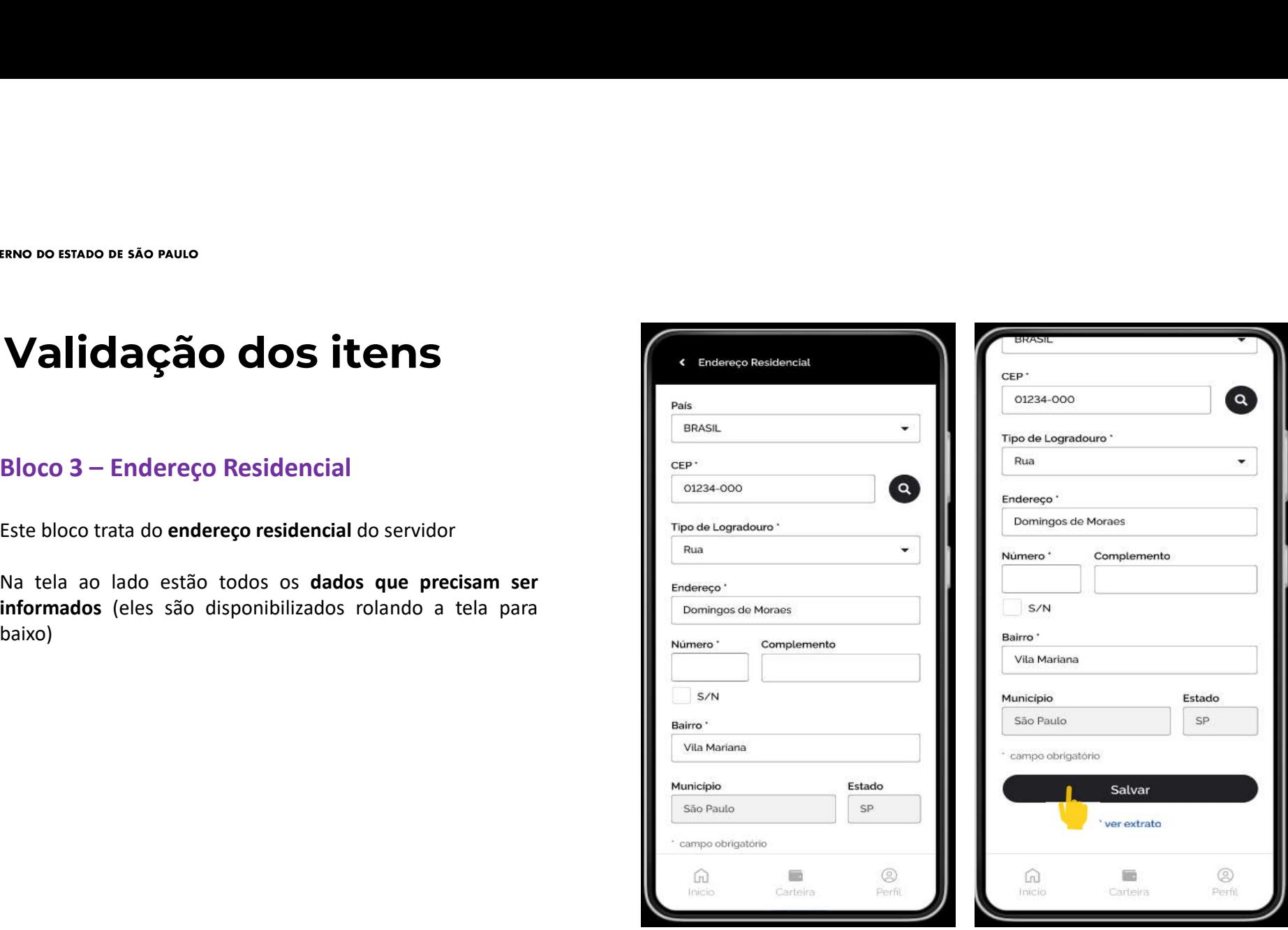

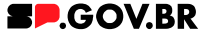

baixo)

### Atenção:

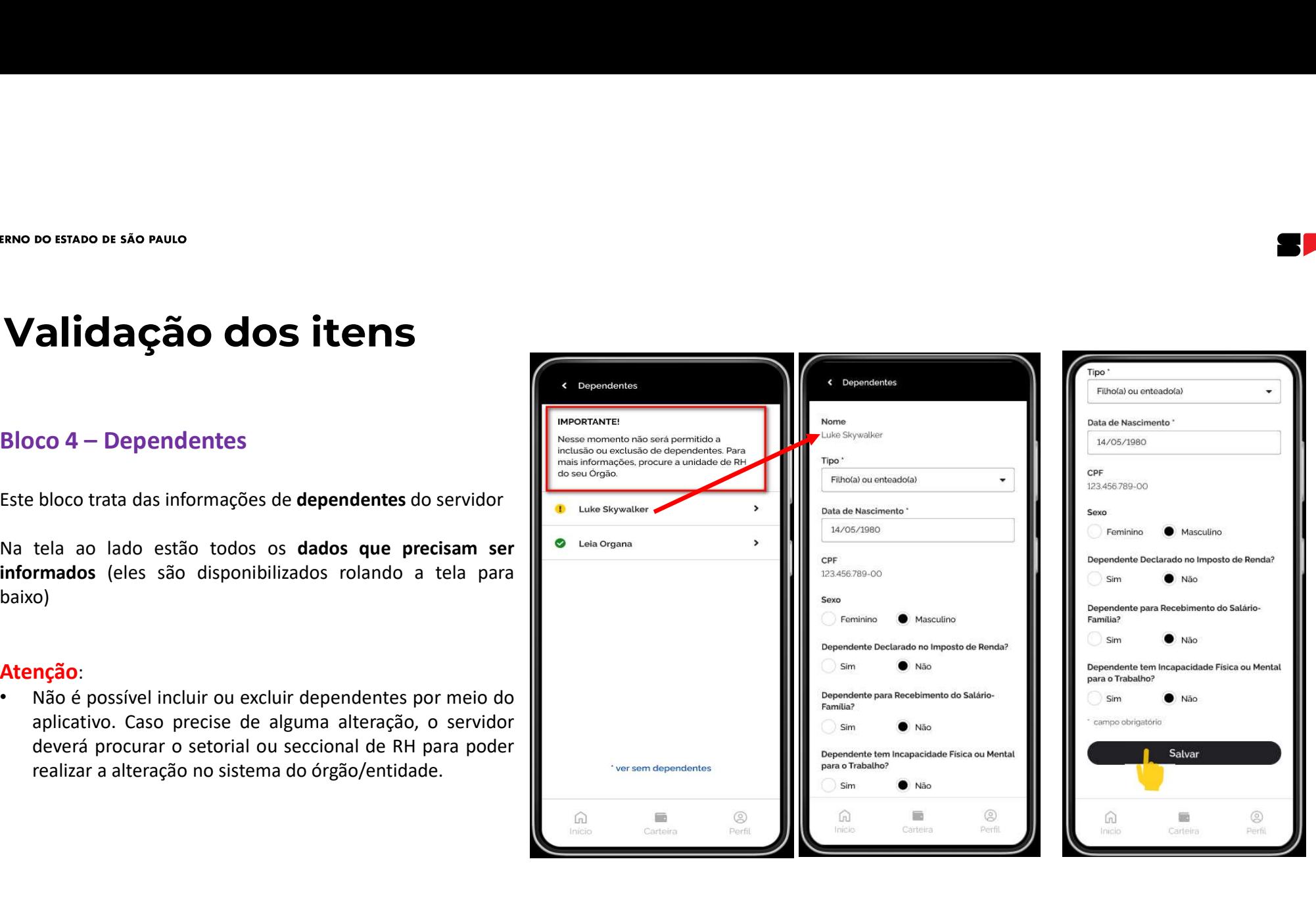

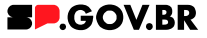

baixo)

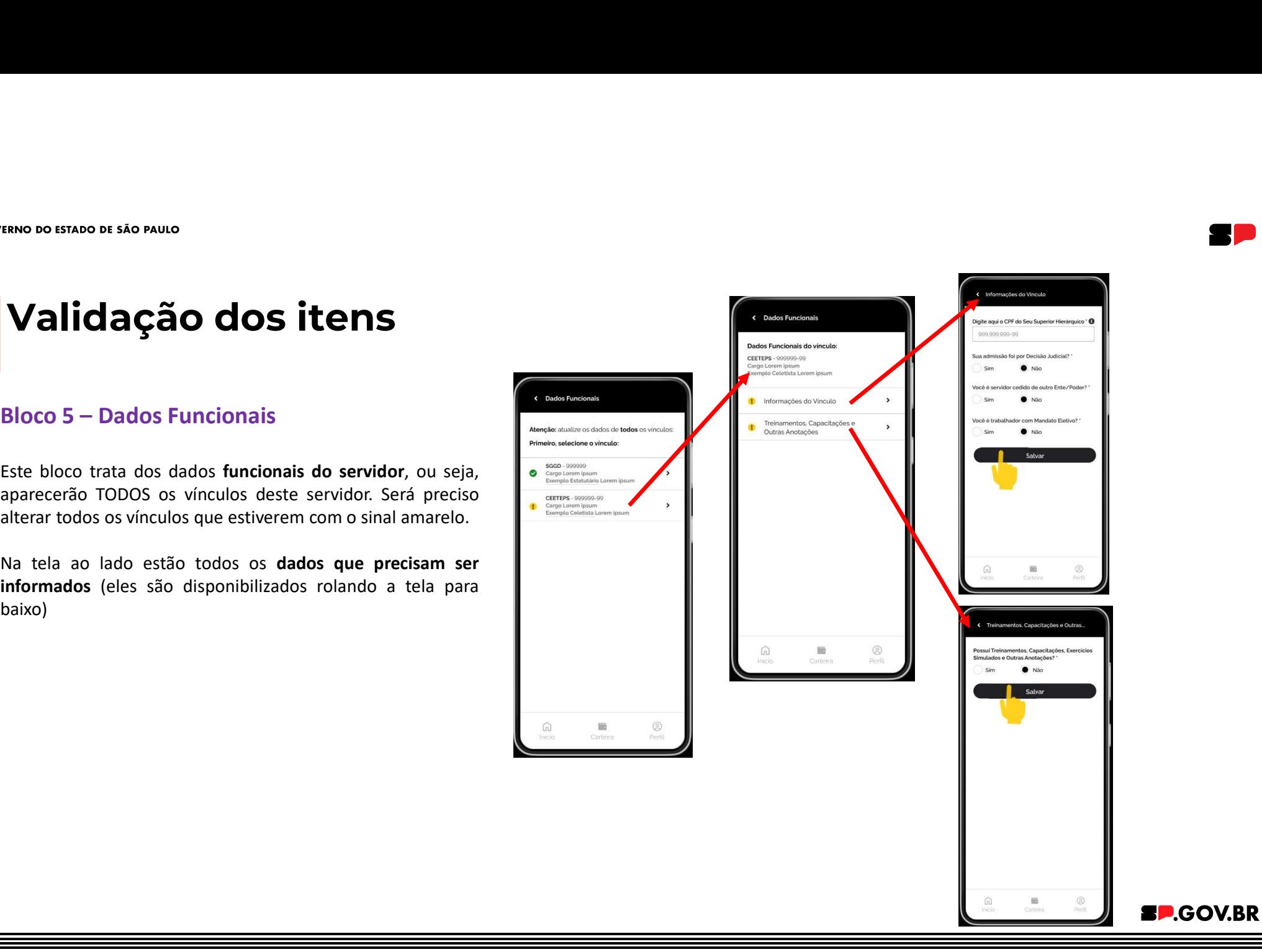

# ERNO DO ESTADO DE SÃO PAULO<br>Bloco 6 – Prova de Vida<br>Bloco 6 – Prova de Vida<br>Este bloco trata da comprovação de que o servidor está vivo,<br>ou seja, sua prova de vida.<br>Seguem os passos que precisam ser cumpridos para a Validação dos itens

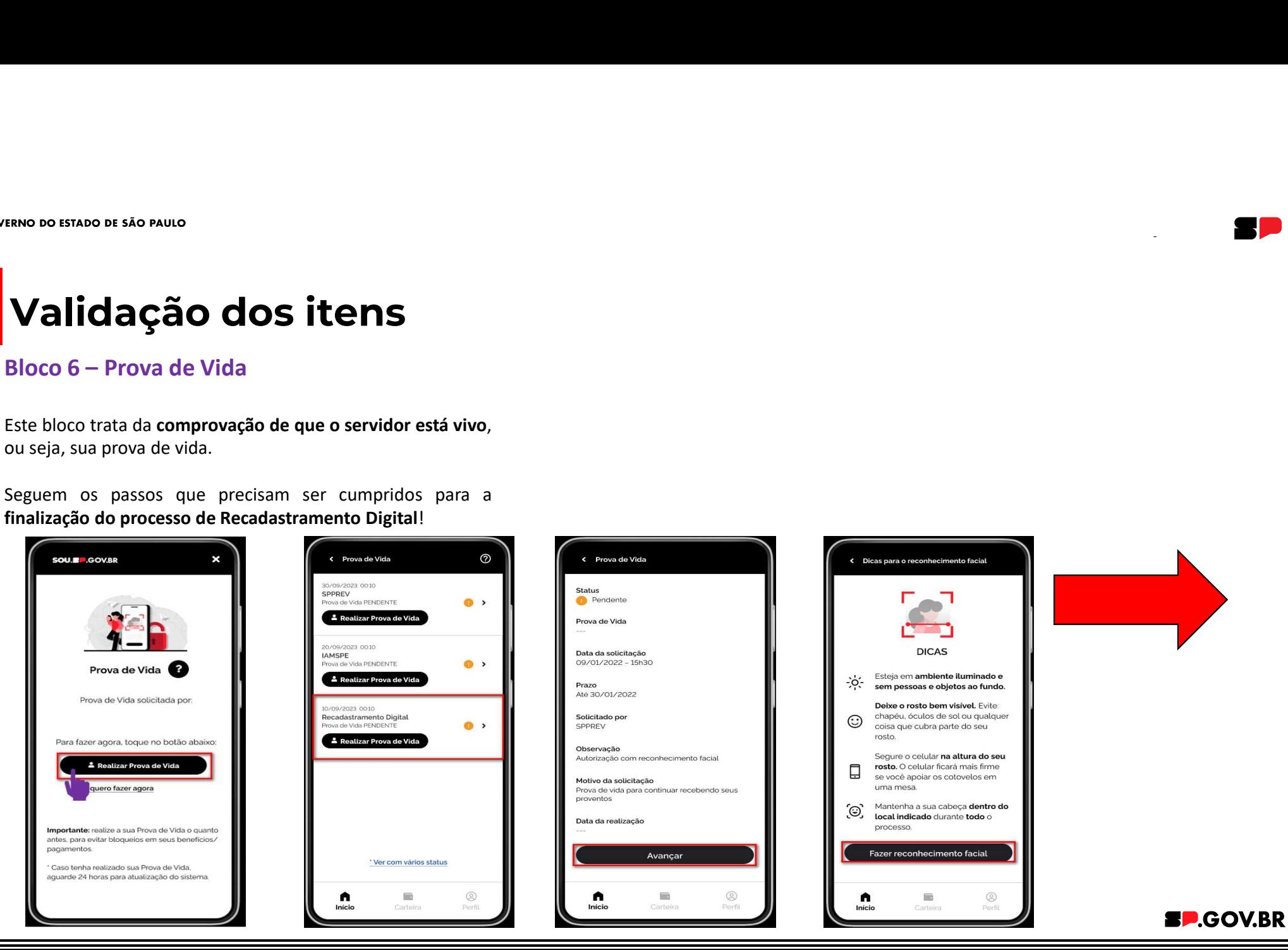

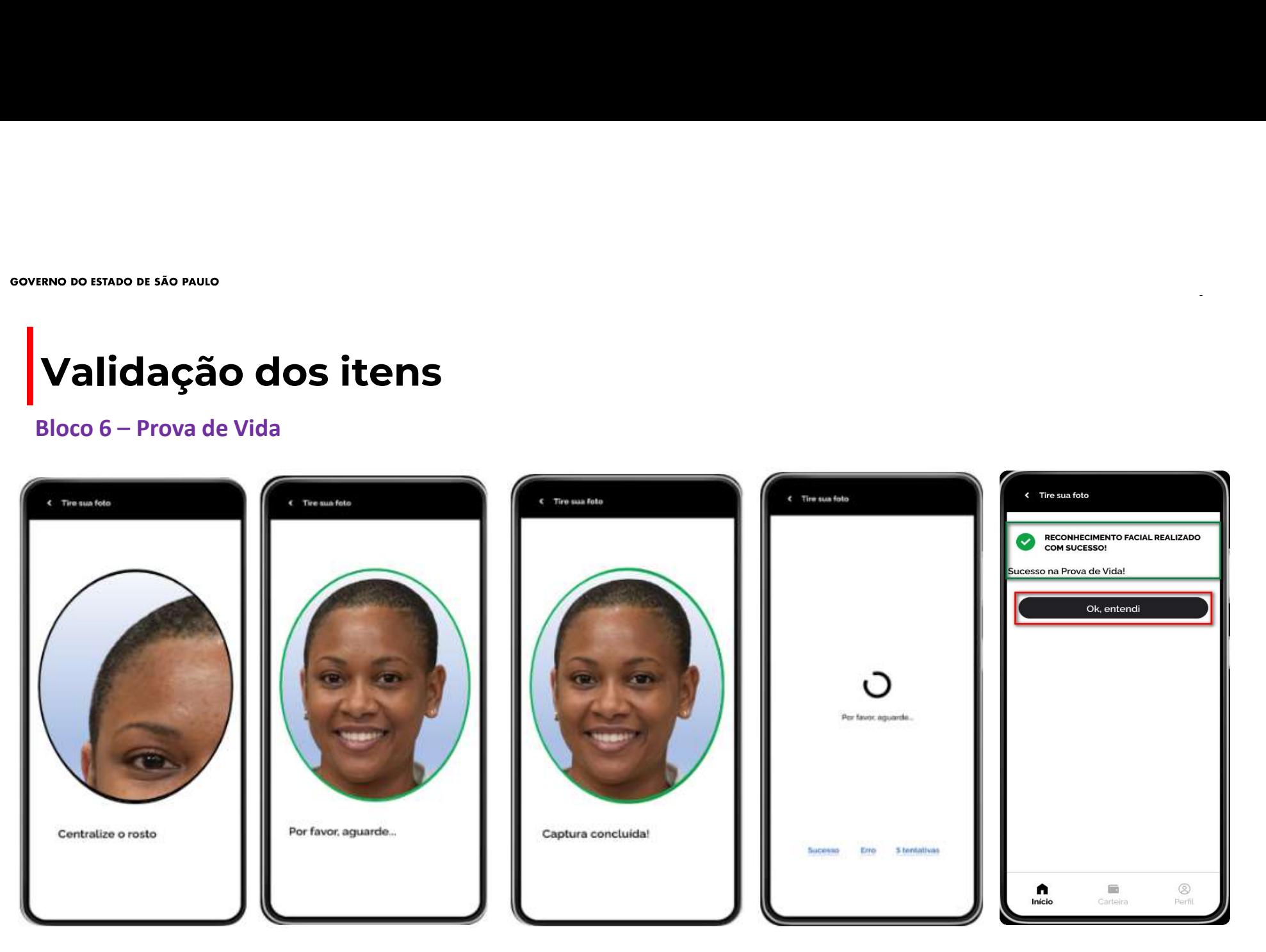

**SP.GOV.BR** 

TÍTULO DA APRESENTAÇÃO AQUI

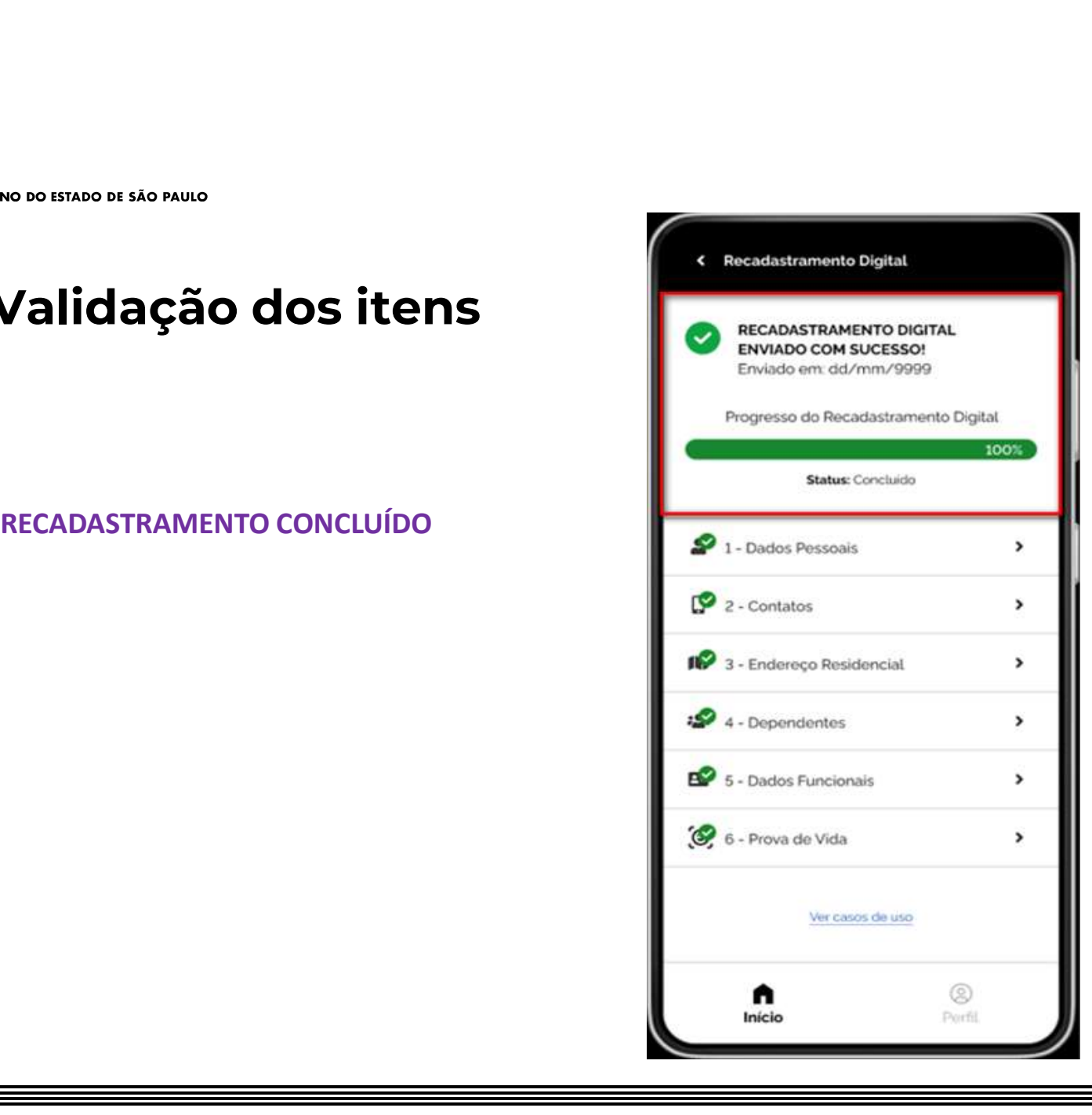

**SP.GOV.BR** 

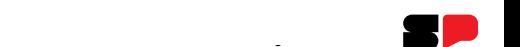

## Outras formas de realizar o Recadastramento Digital

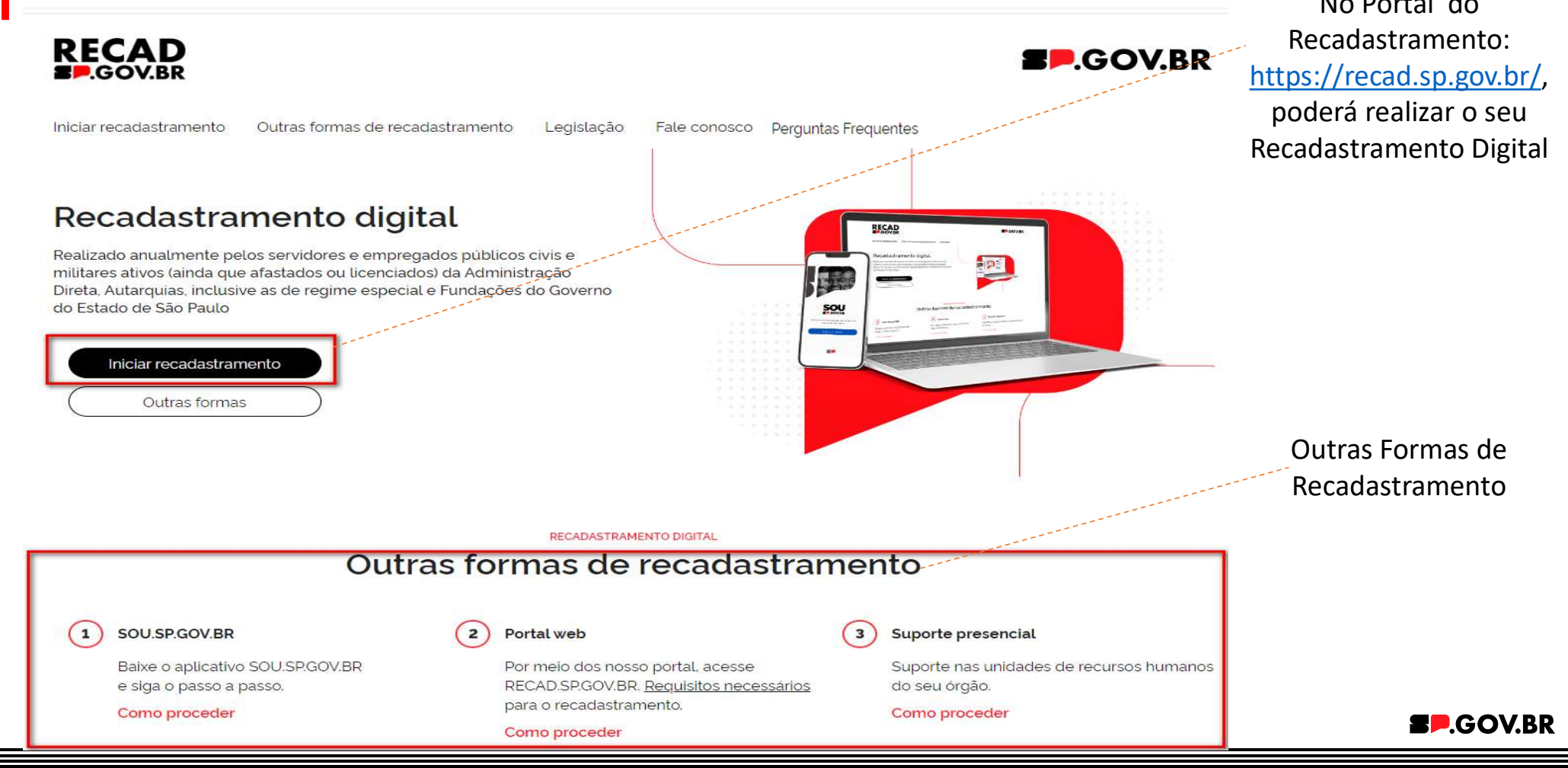

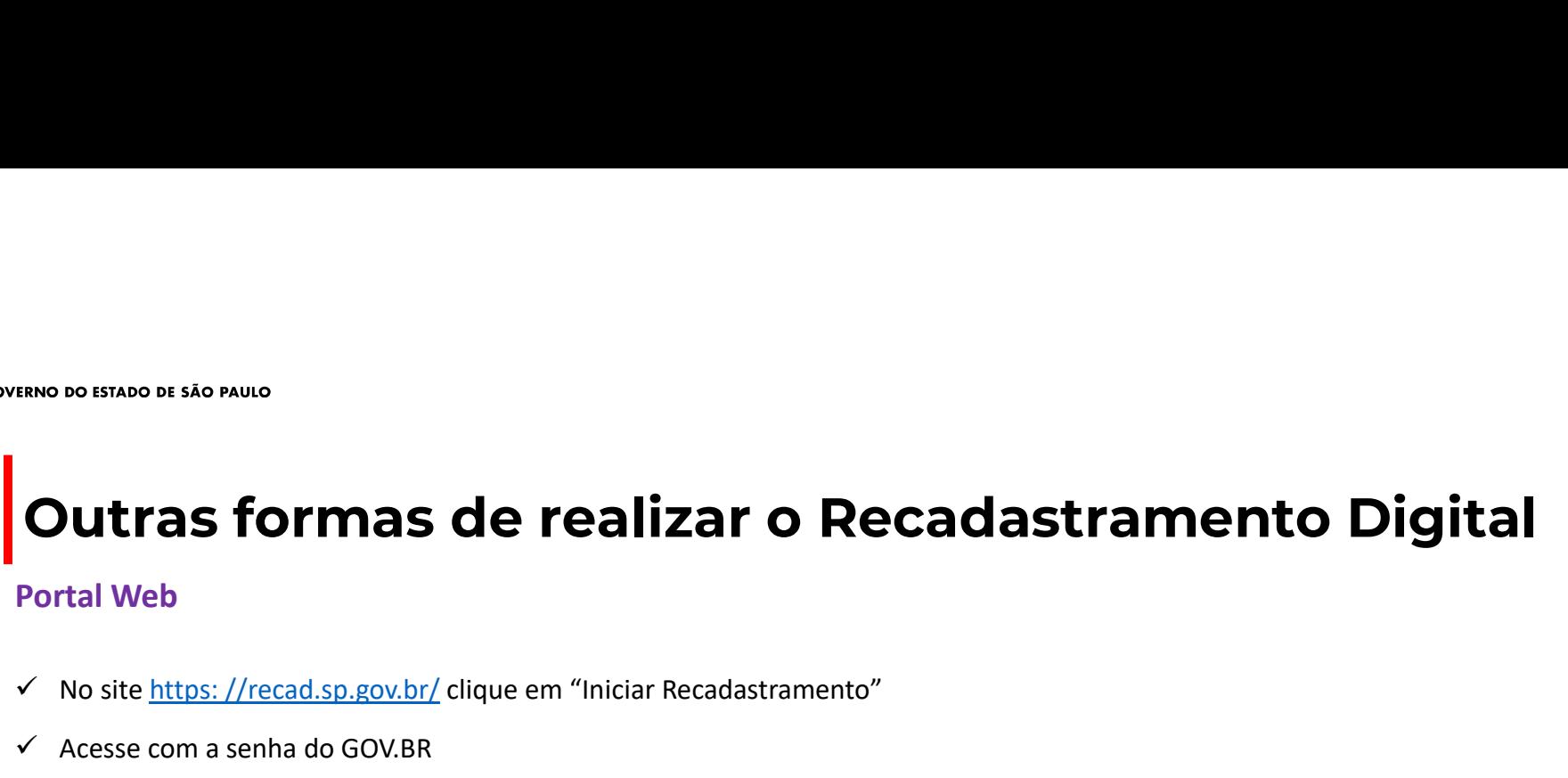

- $\checkmark$  No site https: //recad.sp.gov.br/ clique em "Iniciar Recadastramento"
- $\checkmark$  Acesse com a senha do GOV.BR
- $\checkmark$  Valide os dados pessoais, de contato, endereco residencial, de dependentes e dados funcionais, clicando em cada um dos tópicos
- Para realizar a Prova de Vida, você deverá baixar o aplicativo SOU.SP.GOV.BR nas lojas APP Store e Google Play
- $\checkmark$  Acesse o aplicativo com a senha do GOV.BR
- $\checkmark$  Clique no "Recadastramento Digital" na parte de "Servicos Disponíveis"
- Clique no botão Prova de Vida para realizar o passo final de comprovação de vida, seguindo as orientações em tela

- $\checkmark$  Comparecimento do servidor presencialmente na sua Unidade de Recursos Humanos
- **Portal Web**<br>
√ No site <u>https: //recad.sp.gov.br/</u> clique em "Iniciar Recadastramento"<br>
√ Acesse com a senha do GOV.BR<br>
√ Valide os dados pessoais, de contato, endereço residencial, de depender<br>
√ Para realizar a Prova d A Chinese *Internal sections* (exceptive minimizative Contents)<br>
A Acesse com a senha do GOV.BR<br>
A Unide os dados pessoais, de contato, endereço residencial, de dependentes e dados funcionais, clicando em cada um dos tópic Web para realizar o recadastramento

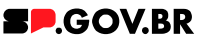

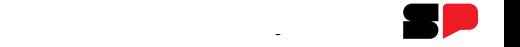

## **SOVERNO DO ESTADO DE SÃO PAULO**<br>Papel dos Setoriais e Subsetoriais de RH

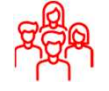

Incentivo para que os usuários possam realizar o Recadastramento Digital e a Prova de Vida

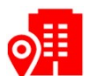

Orientar os usuários que comparecerem presencialmente

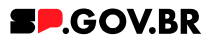

## SOVENO DO ESTADO DE SÃO PAULO<br>O que há de Novo – Perguntas Frequentes<br>No Portal SOUSP: https://sou.sp.gov.br/sou.sp, acesse o item de Perguntas Frequentes, que é uma ferramenta

importante para ajuda em casos de dúvidas.

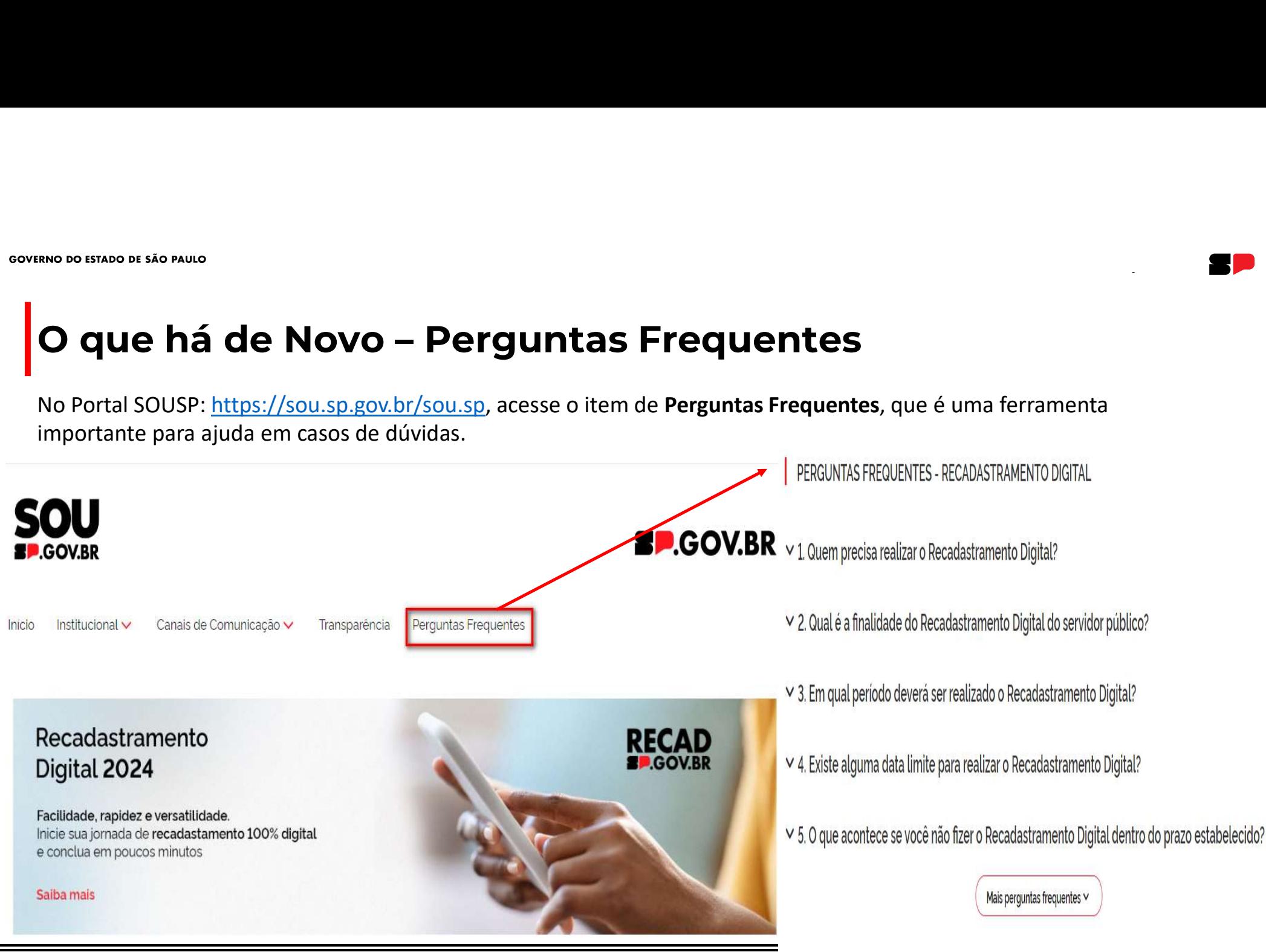

## SOVERNO DO ESTADO DE SÃO PAULO<br>O que há de Novo — Perguntas Frequentes<br>PERGUNTAS FREQUENTES - RECADASTRAMENTO DIGITAL

### ∧ 1. Quem precisa realizar o Recadastramento Digital?

Todos os servidores, empregados públicos e militares em atividade, no âmbito da Administração Direta, das Autarquias, inclusive as de Regime Especial, e das Fundações do Estado de São Paulo, devem realizar o recadastramento digital, conforme disposto nos Decretos nº 52.691, de 01 de fevereiro de 2008 e nº 68.306, de 16 de janeiro de 2024.

### ∧ 2. Qual é a finalidade do Recadastramento Digital do servidor público?

Atualizar de bases de dados cadastrais do Estado de São Paulo, qualificar a informação de transparência ativa para a sociedade, otimizar a conformidade de informações para pagamento dos servidores e consequentemente estas ações levarão ao aperfeiçoamento da execução de políticas públicas. No caso da Prova de Vida, ela reforçará a validação da comprovação de vida dos servidores ativos, com ações que deverão gerar economicidade aos cofres públicos.

### ∧ 3. Em qual período deverá ser realizado o Recadastramento Digital?

A partir de 2024 não será mais na data de aniversário, como era anteriormente determinado no Decreto nº 52.691, de 01 de fevereiro de 2008, e sim por um período determinado pela administração.

Conforme determinado no artigo 5º do Decreto nº 52.691, de 01 de fevereiro de 2008 (alterado pelo Artigo 5 do Decreto nº 68.306, de 16 de janeiro de 2024), transcrito abaixo, a administração poderá convocar a qualquer tempo ações de recadastramento:

"Artigo 5° - A Administração poderá convocar, a qualquer tempo, ações de recadastramento gerais, setorizadas, individuais ou complementares, podendo estender-se a todos os prestadores de serviços diretos ou indiretos à Administração Pública estadual, tais como temporários, terceirizados, estagiários, aprendizes e outros".

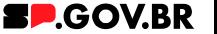

## **O que há de Novo – Perguntas Frequentes**

No Portal Recad: https://recad.sp.gov.br/, acesse o item de Perguntas Frequentes, que é uma ferramenta importante para ajuda em casos de dúvidas.

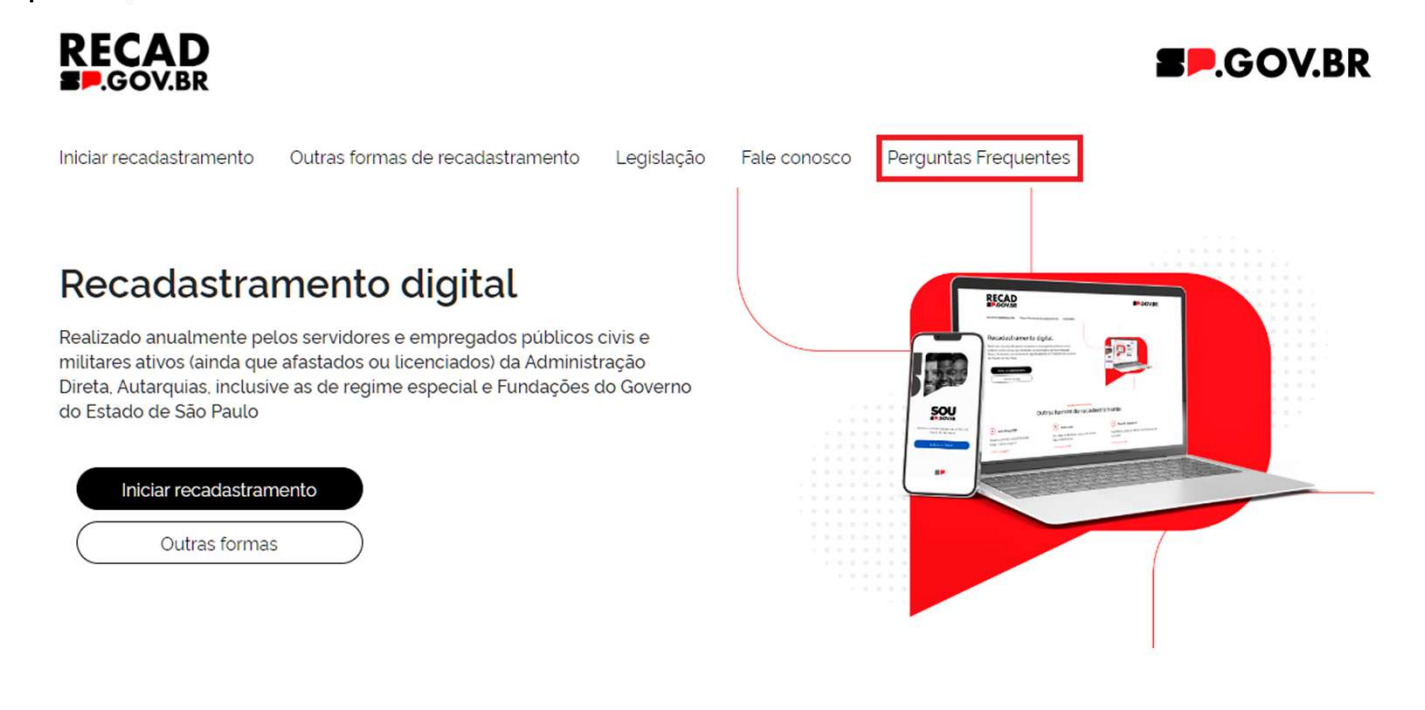

RECADASTRAMENTO DIGITAL

Outras formas de recadastramento

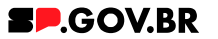

## SOVENO DE SÃO PAULO<br>No Portal SOUSP: https://sou.sp.gov.br/sou.sp, acesse os Canais de Comunicação, que é uma ferramenta importante

em caso de algum tipo de problema.

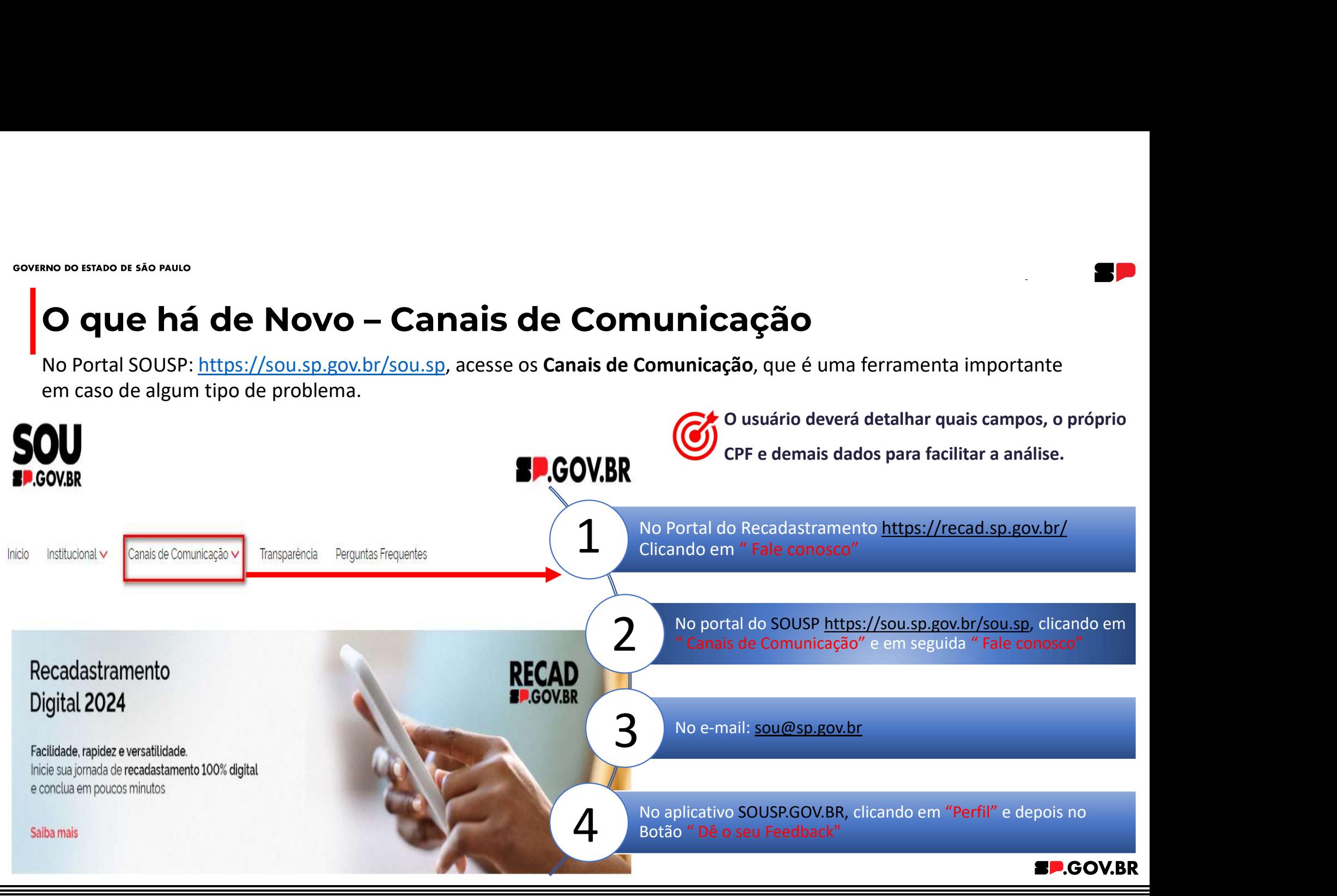

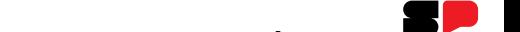

## **O que a de Novo – Reforço de Comunicação**

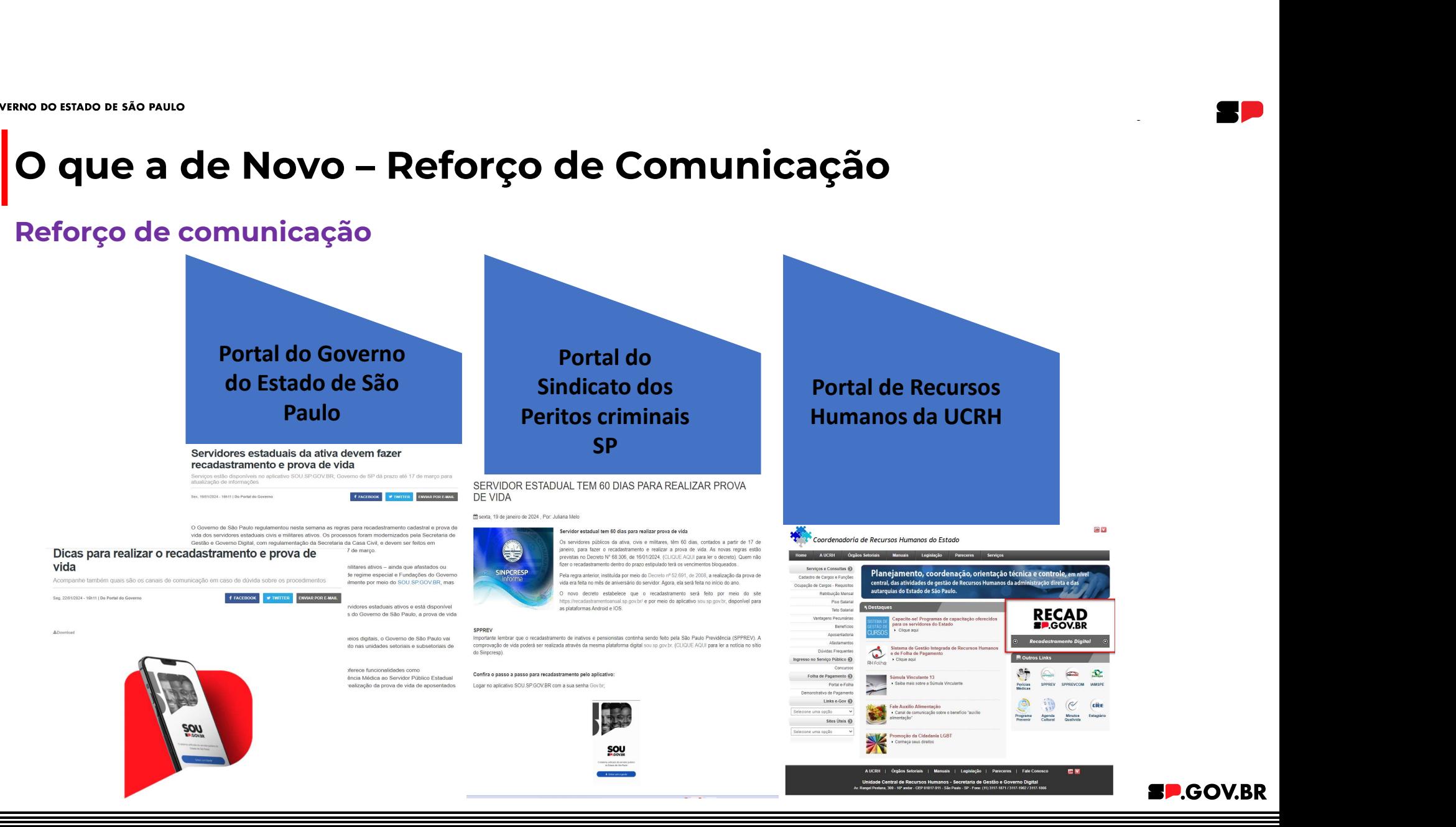

GOVERNO DO ESTADO DE SÃO PAULO

## O que vem pela frente

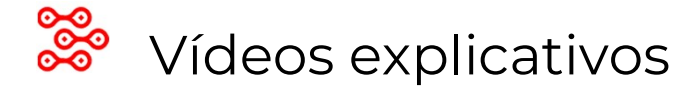

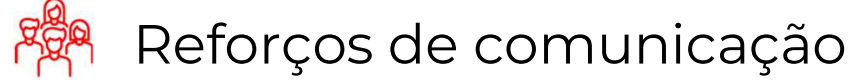

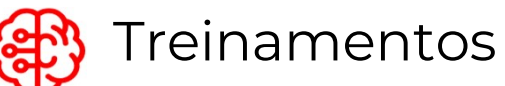

**SP.GOV.BR** 

GOVERNO DO ESTADO DE SÃO PAULO

## Dúvidas e Sugestões

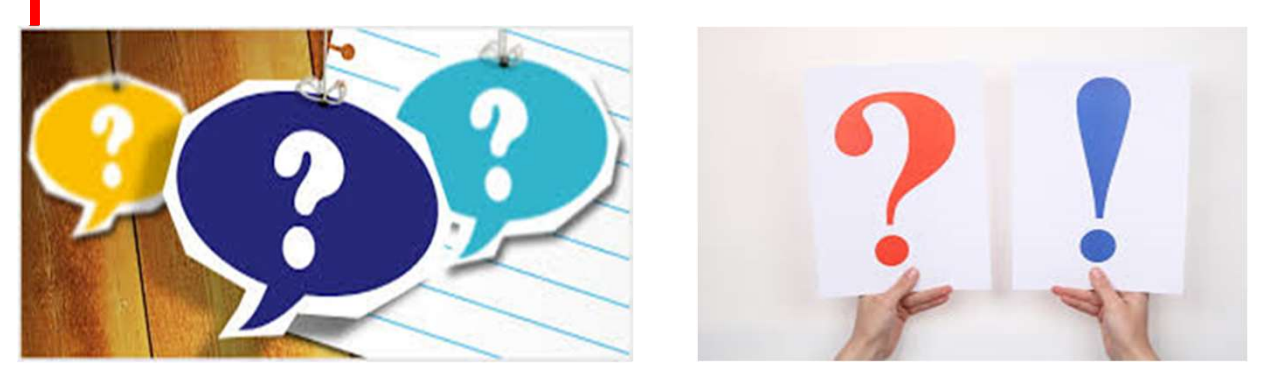

## A palavra é de vocês!

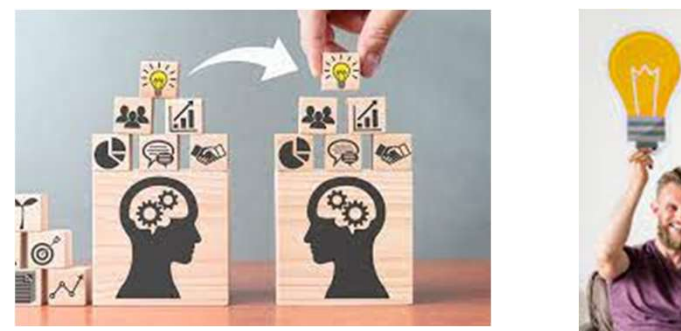

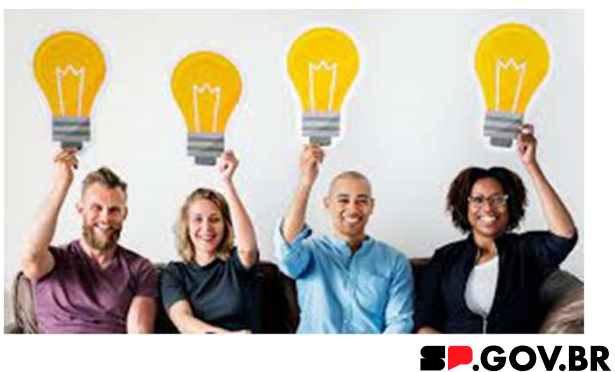

## SD.GOV.BR